## **EXP-SW-0x01-8K**

# *WyreStsrm*

## **Quickstart Guide**

WyreStorm recommends reading through this document in its entirety to become familiar with the product's features prior to starting the installation process.

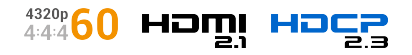

## **1** IMPORTANT! Installation Requirements

- Visit the product page to download the latest firmware, document version, additional documentation, and configuration tools.
- Read through the Wiring and Connections section for important guidelines before creating or choosing premade cables.

#### **In the Box**

1x EXP-SW-0201-8K or EXP-SW-0401-8K 1x DC 12V PSU (US, UK, EU, AU) 1x IR Receiver Cable 1x IR Remote 1x 3-Pin Phoenix Connector (EXP-SW-0401-8K only) 2x Mounting Brackets (with screws) 1x Quickstart Guide (This Document)

#### **Wiring and Connections**

WyreStorm recommends that all wiring for the installation is run and terminated prior to making connections to the switcher. Read through this section in its entirety before running or terminating the wires to ensure proper operation and to avoid damaging equipment.

## **1** IMPORTANT! Wiring Guidelines

The use of patch panels, wall plates, cable extenders, kinks in cables, and electrical or environmental interference will have an adverse effect on HDMI transmission limiting performance. Steps should be taken to minimize or remove these factors completely during installation for best results. WyreStorm recommends using high quality WyreStorm Essentials 8K HDMI cables such as WyreStorm Essentials to ensure the highest content performance available.

## **RS-232 Wiring**

The EXP-SW-0401-8K uses a 3-pin RS-232 with no hardware flow control. Most control systems and computers are DTE where pin 2 is RX, this can vary from device to device. Refer to the documentation for the connected device **FORCE SET ASSET OF THE EXP-SW-0401-8K** uses a 3-pin RS-232 with no hardware flow control.<br>
The EXP-SW-0401-8K uses a 3-pin RS-232 with no hardware flow control.<br>
Most control systems and computers are DTE where pin 2 is

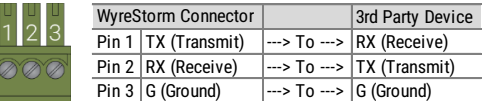

## **EDID Dip Switch Settings**

The dipswitch on the splitter allows for changing the EDID management and downscaler on/off function. Use the table below to configure the splitters EDID mode based on the application's requirement. When setting a dipswitch setting, power off the unit before making a change. Once set, the unit can be powered back on.

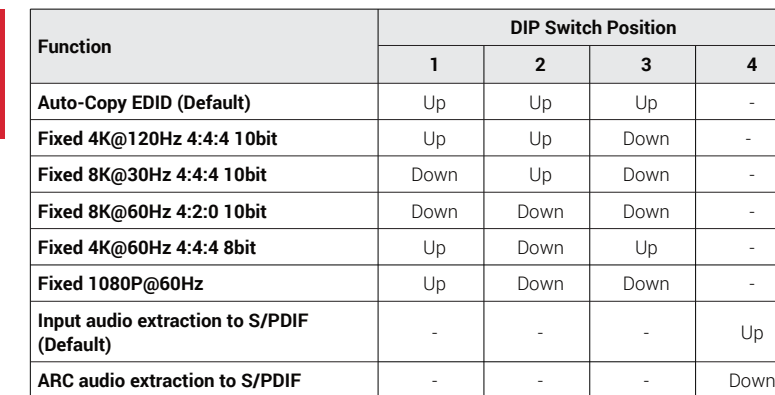

- 1. "-" indicates no adjustment is needed.
- 2. Reboot the device after setting the DIP switch to make the settings take effect.
- 3. 3. Fixed EDIDs only include uncompressed FRL video data. To transmit DSC compressed FRL video, please use COPY EDID settings.
- 4. Fixed EDIDs all support audio formats up to PCM 2CH and compressed audio up to 7.1CH. Fixed EDIDs do not support HBR (High Bit Rate) audio formats.

## **Troubleshooting**

#### **No or Poor Quality Picture (snow or noisy image)**

- Verify that power is being supplied to all devices in the system and that they are powered on.
- Verify that all HDMI connections are not loose and are functioning properly.
- If transmitting 8K, verify that the HDMI cables used are 3D or 8K rated.
- Ensure the EDID of the unit is correct. See EDID DIP Switch Settings for correct switch positions.

## **Troubleshooting Tips:**

WyreStorm recommends using a cable tester or connecting the cable to other devices to verify functionality.